## **Utilisation du logiciel oscillo**

Un oscilloscope est un appareil qui permet de visualiser l'évolution de la tension au cours du temps, comme si on traçait la tension U (axe vertical) en fonction du temps t (axe horizontal) et de mesurer des tensions (utilisation de l'oscilloscope p 247).

Avec un oscilloscope, on peut visualiser **deux tensions en même temps**. Les bornes de l'oscilloscope sont **Y<sub>A</sub>** et masse et /ou **Y**<sub>B</sub> et masse.

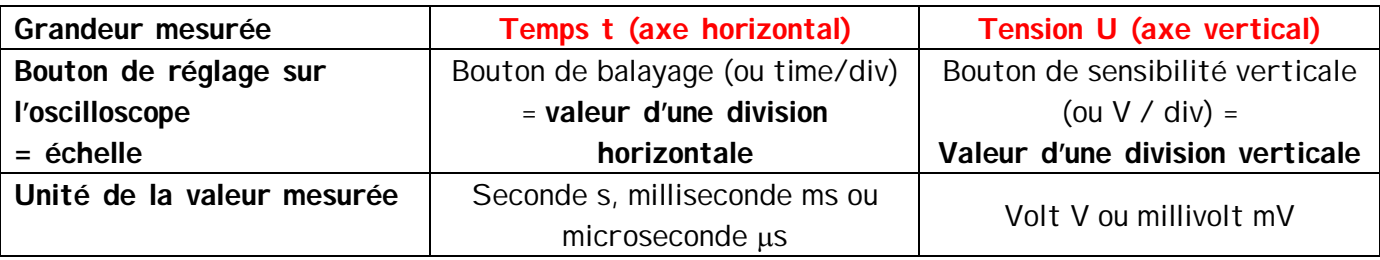

Téléchargement du logiciel gratuit oscillo : dans google, tape *logiciel oscillo* puis clique sur le deuxième lien **Télécharger** *Oscillo* **- gratuit - Télécharger des** *logiciels* **pour Windows**.

## **I- Visualisation de tension aux bornes d'un générateur de tension continue**

Expérience : On veut brancher un oscilloscope aux bornes d'un générateur de tension continue.

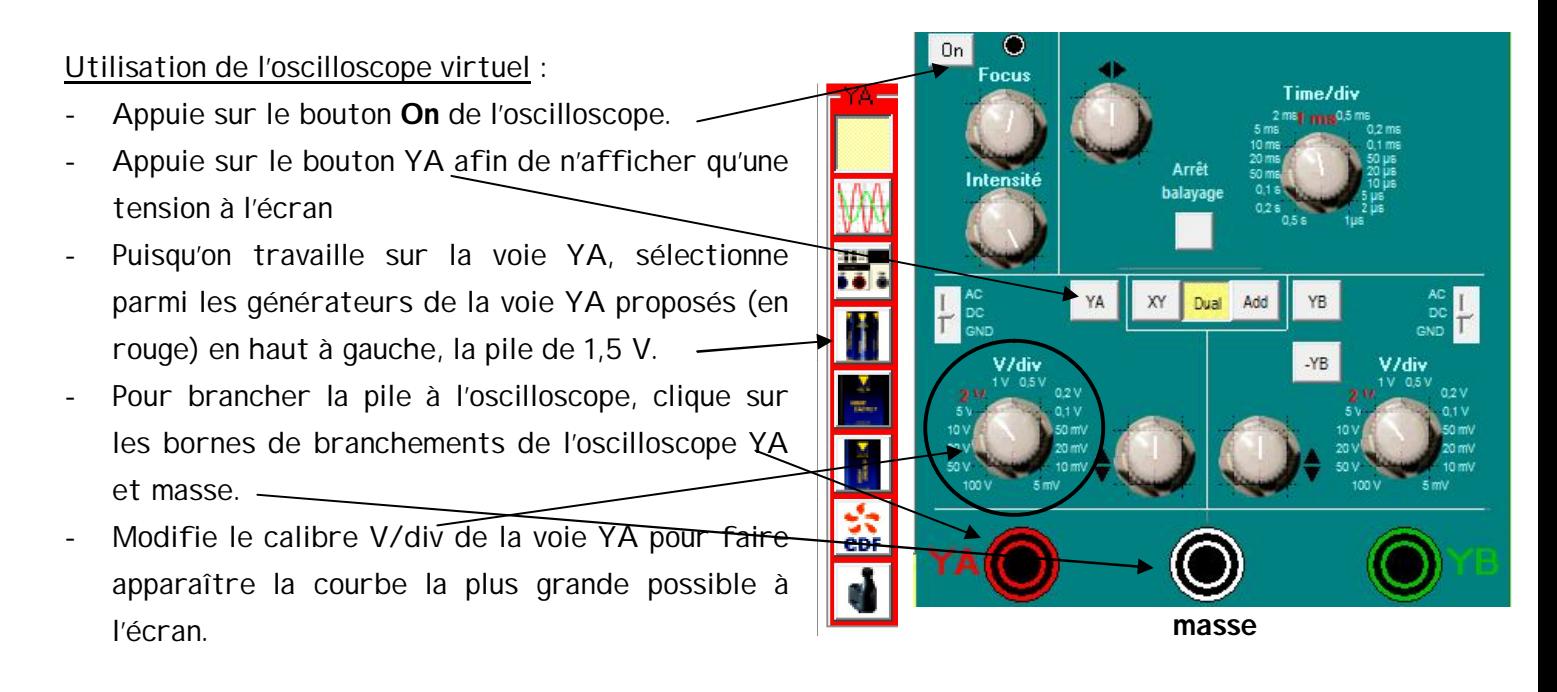

Reporte alors la valeur d'une division verticale : …………………… V/div

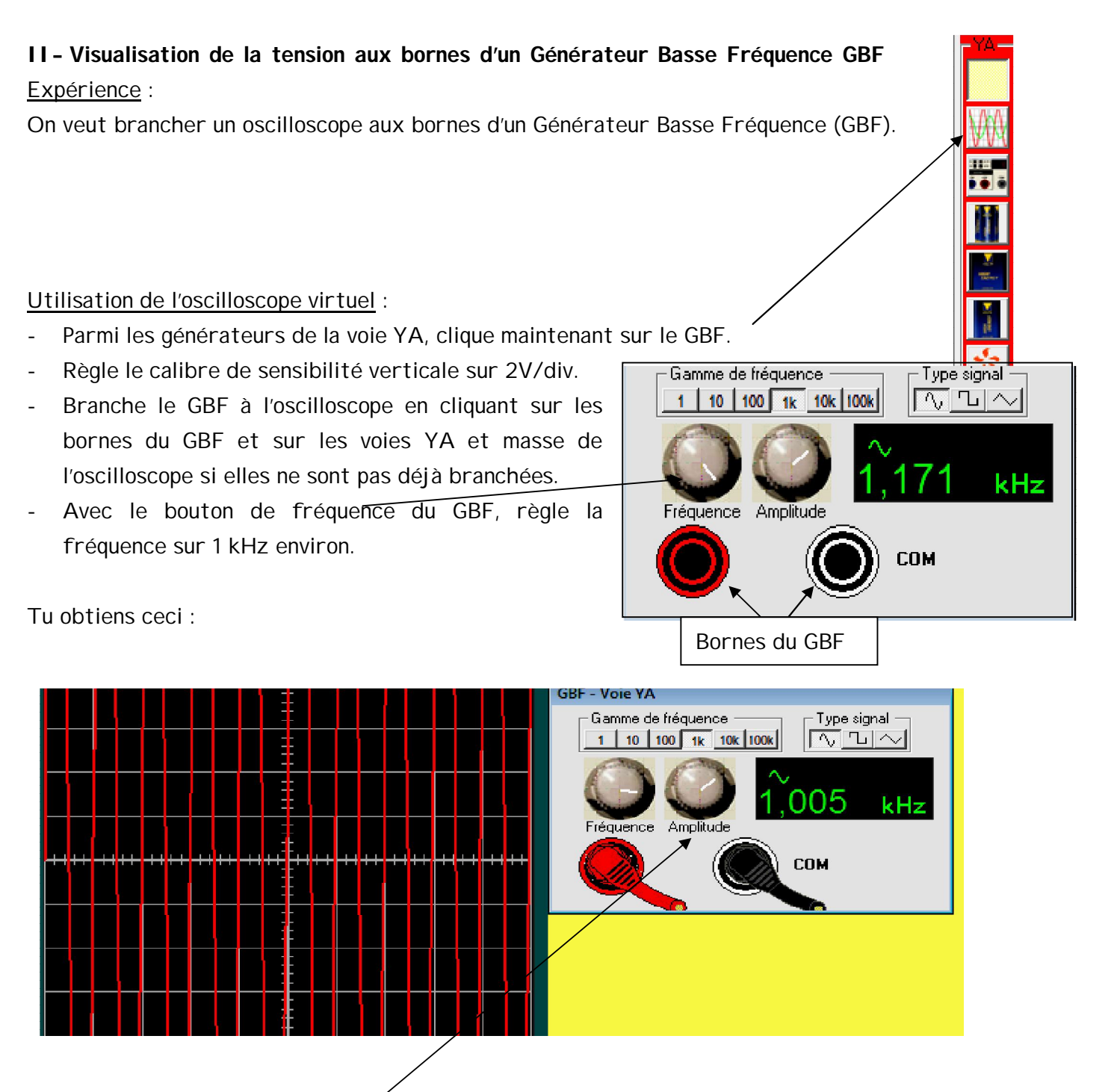

- Avec le **bouton amplitude du GBF**, fais en sorte que la tension maximale corresponde à 3 divisions verticales.
- En réglant le **bouton de sensibilité horizontale (time/div ou balayage) de l'oscilloscope**, ne fais apparaître que **2 motifs élémentaires** à l'écran.

Note alors la valeur de sensibilité horizontale (time/div ou balayage) donnée par l'oscilloscope :

**Time/div : ……………………………**

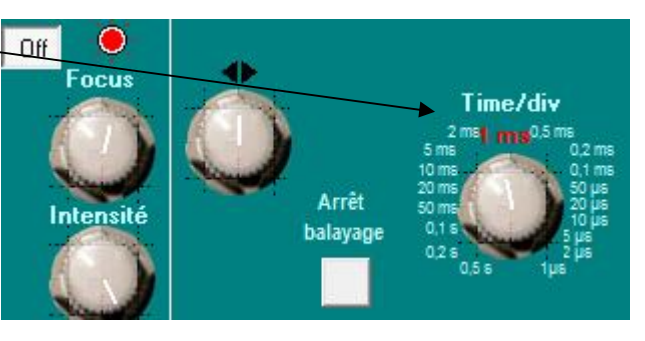